## Accessoires

Le clavier Magic Keyboard avec pavé numérique et la souris Magic Mouse 2 sont déjà jumelés avec l'iMac Pro. Pour les allumer, faites glisser l'interrupteur marche/arrêt pour que le voyant devienne vert

#### Utilisation de votre souris et de votre clavier

Pour recharger vos appareils ou pour les jumeler à nouveau, utilisez le câble Lightning vers USB pour les relier à l'iMac Pro Vérifiez le niveau de charge des piles et l'état de connexion dans le menu Bluetooth<sup>®</sup>. Si le menu Bluetooth n'est pas visible, ouvrez les Préférences Système, cliquez sur Bluetooth, puis cochez l'option « Afficher Bluetooth dans la barre des menus »

Pour personnaliser l'usage de vos appareils, ouvrez Préférences Système, puis sélectionnez Clavier. Souris ou Trackpad, Cliquez sur les onglets pour consulter les gestes et options pour chaque appareil.

## **Obtenir le quide Les indispensables** de *l'iMac* Pro

Familiarisez-vous avec la configuration et l'utilisation de votre iMac Pro en vous reportant au quide Les indispensables de l'iMac Pro. Consultez le quide à l'adresse support.apple.com/fr-fr/guide/imac-pro.

# Assistance

Pour des informations détaillées, consultez la page support apple.com/ fr-fr/mac/imac-pro. Pour contacter Apple, reportez-vous à la page support.apple.com/fr-fr/contact.

# $\triangle$ iMac Pro

# Bienvenue sur votre iMac Pro

Appuyez sur le bouton d'alimentation pour démarrer votre iMac Pro. Assistant Réglages vous aide à être opérationnel rapidement.

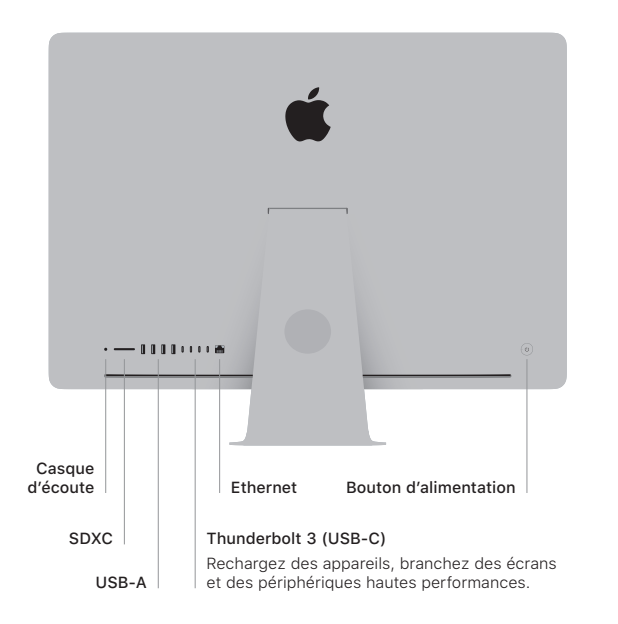

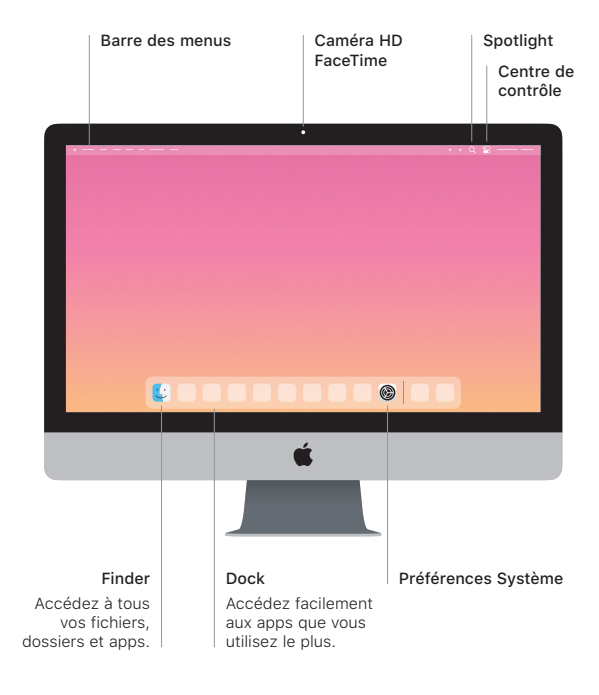